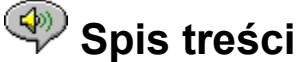

Dostępne są następujące Tematy Pomocy:

Wprowadzenie - Krótki opis odtwarzacza RealAudio 2.1.

Omówienie - Opisy różnych części odtwarzacza RealAudio 2.1.

Korzystanie z odtwarzacza RealAudio 2.1 - Przedstawione krok po kroku instrukcje korzystania z Odtwarzacza RealAudio 2.1.

Menu odtwarzacza RealAudio 2.1 - Informacje o opcjach w każdym menu.

Ustawianie preferencji - Informacje na temat dostosowania wydajności odtwarzacza RealAudio 2.1.

Usuwanie problemów - Odpowiedzi na często zadawane pytania.

Najnowsze informacje na temat produktów RealAudio można znaleźć w sieci WWW, odwiedzając stronę macierzystą firmy Progressive Networks pod adresem:

**http://www.realaudio.com**

Najnowsze informacje techniczne i pomocnicze są dostępne pod adresem: **http://www.realaudio.com/help.html**

Aby uzyskać Pomoc, naciśnij klawisz F1

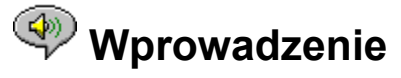

Zapraszamy do użycia odtwarzacza RealAudio 2.1 firmy Progressive Networks. System RealAudio jest pierwszym systemem przekazywania dźwięku w Internecie w czasie rzeczywistym.

Korzystając z odtwarzacza RealAudio 2.1 możesz słuchać tysięcy godzin klipów przekazywanych na żywo lub wcześniej nagranych, w tym stacji radiowych, wiadomości, muzyki i wykładów. Oprócz tego odtwarzacz RealAudio zawiera kilka różnych składników i umożliwia dostęp do specjalnego miejsca Timecast World Wide Web.

Aby uzyskać więcej informacji, zajrzyj na naszą stronę WWW pod adresem **http://www.realaudio.com**

#### **Patrz także:**

Odtwarzacze RealAudio Korzystanie z odtwarzacza RealAudio 2.1 Usuwanie problemów

## **Składniki odtwarzacza RealAudio**

Oprócz odtwarzacza RealAudio 2.1 w komputerze instalowane są trzy różne składniki do celów specjalnych. Składniki współpracują z różnymi elementami stron WWW, umożliwiając przekazywanie dźwięku na różne sposoby. Składnikami tymi są:

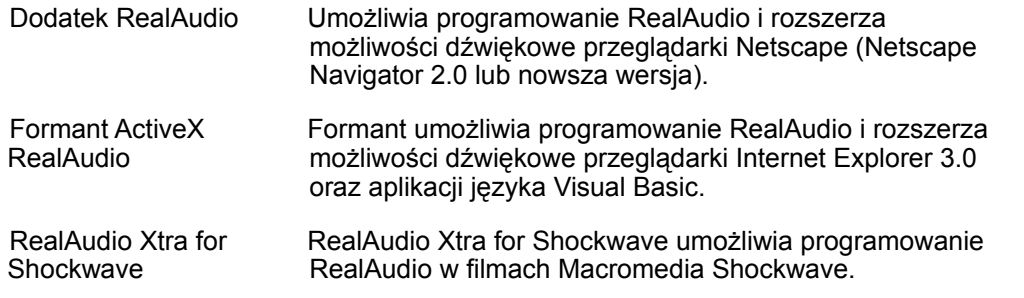

### **Omówienie odtwarzacza RealAudio 2.1**

Odtwarzacz RealAudio 2.1 umożliwia słuchanie w czasie rzeczywistym plików RealAudio z Internetu lub sieci lokalnej bez ściągania klipu na dysk twardy. Gdy klikasz łącze RealAudio na stronie WWW, odtwarzacz RealAudio 2.1 automatycznie otwiera wybrany plik i rozpoczyna jego odtwarzanie.

### **Omówienie odtwarzacza RealAudio 2.1**

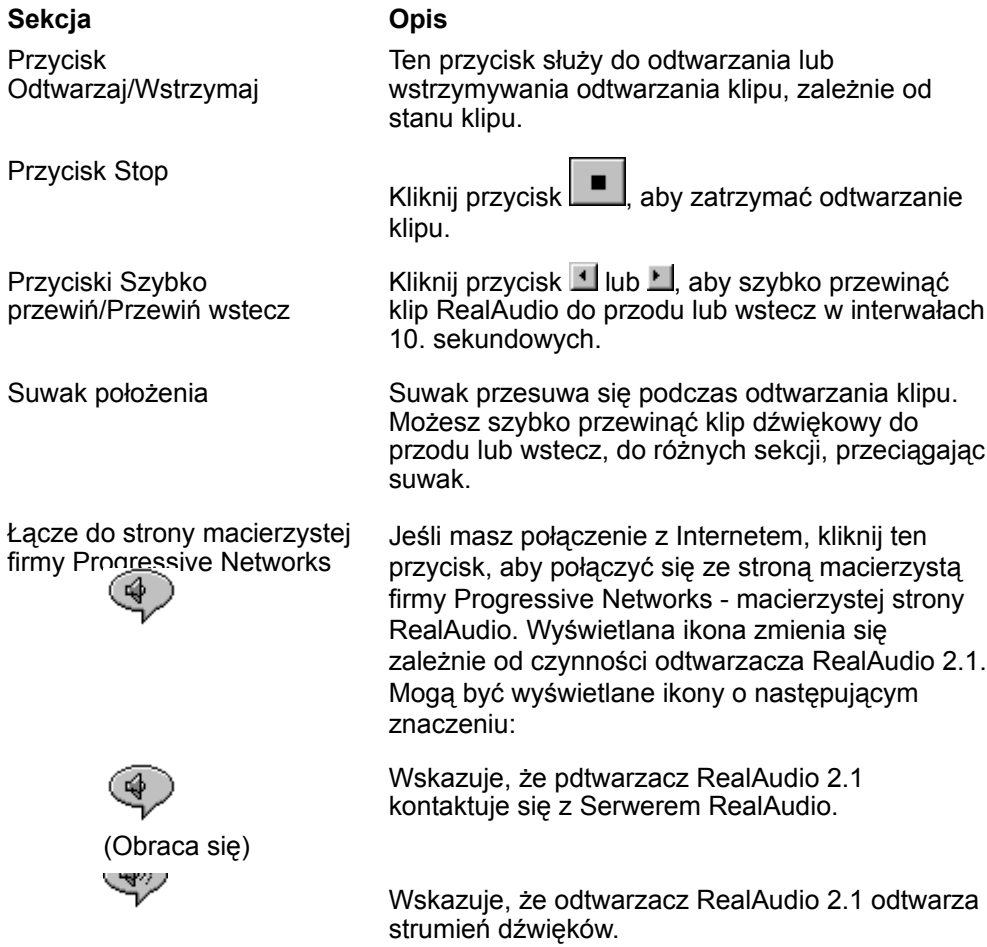

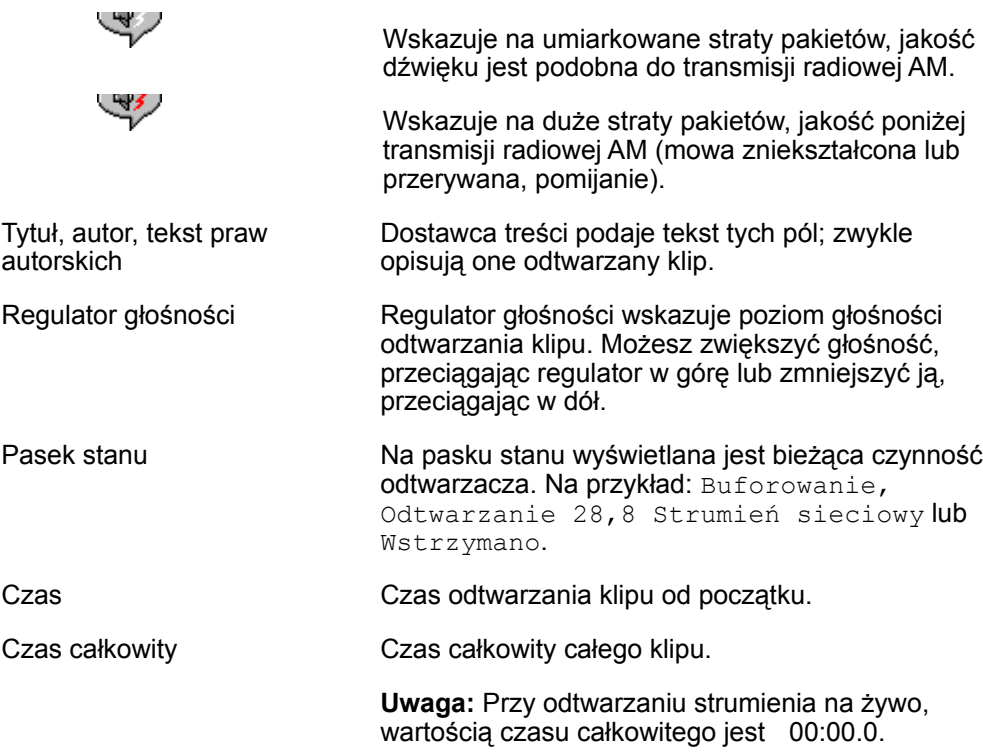

### **Patrz także:**

Menu odtwarzacza RealAudio 2.1 Korzystanie z odtwarzacza RealAudio 2.1 Usuwanie problemów

## **Menu odtwarzacza RealAudio 2.1**

Odtwarzacz RealAudio 2.1 ma pięć menu: Plik, Widok, Klip, Miejsca i Pomoc. Menu te umożliwiają korzystanie ze wszystkich funkcji odtwarzacza RealAudio 2.1.

### **Patrz także:**

Plik - menu Widok - menu Klip - menu Miejsca - menu Pomoc - menu

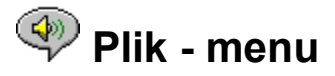

Polecenia menu Plik umożliwiają odtwarzanie plików RealAudio bez korzystania z przeglądarki WWW do znajdowania plików w Internecie oraz do kończenia pracy odtwarzacza RealAudio 2.1.

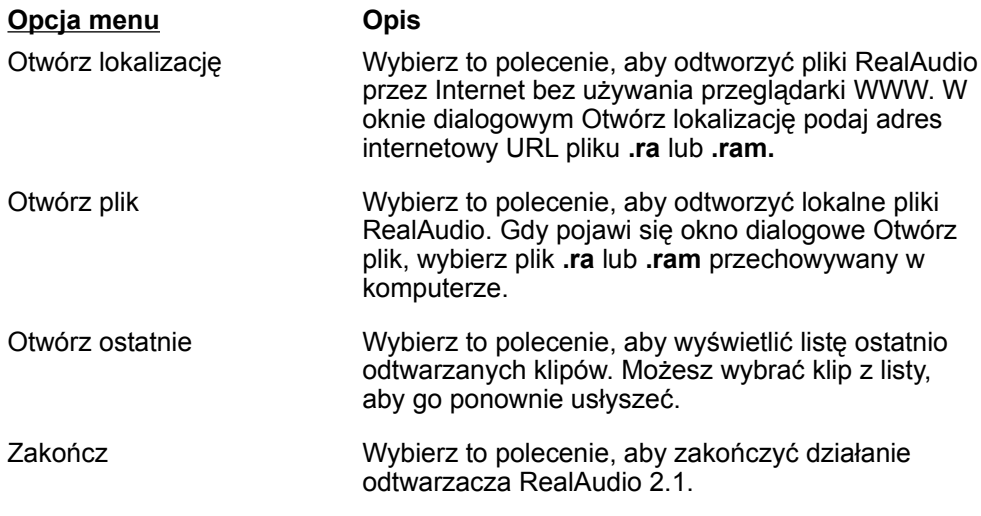

## **Widok - menu**

Polecenia menu Widok umożliwiają kontrolę wyglądu, dostosowywanie operacji i wyświetlanie informacji o wydajności odtwarzacza RealAudio 2.1.

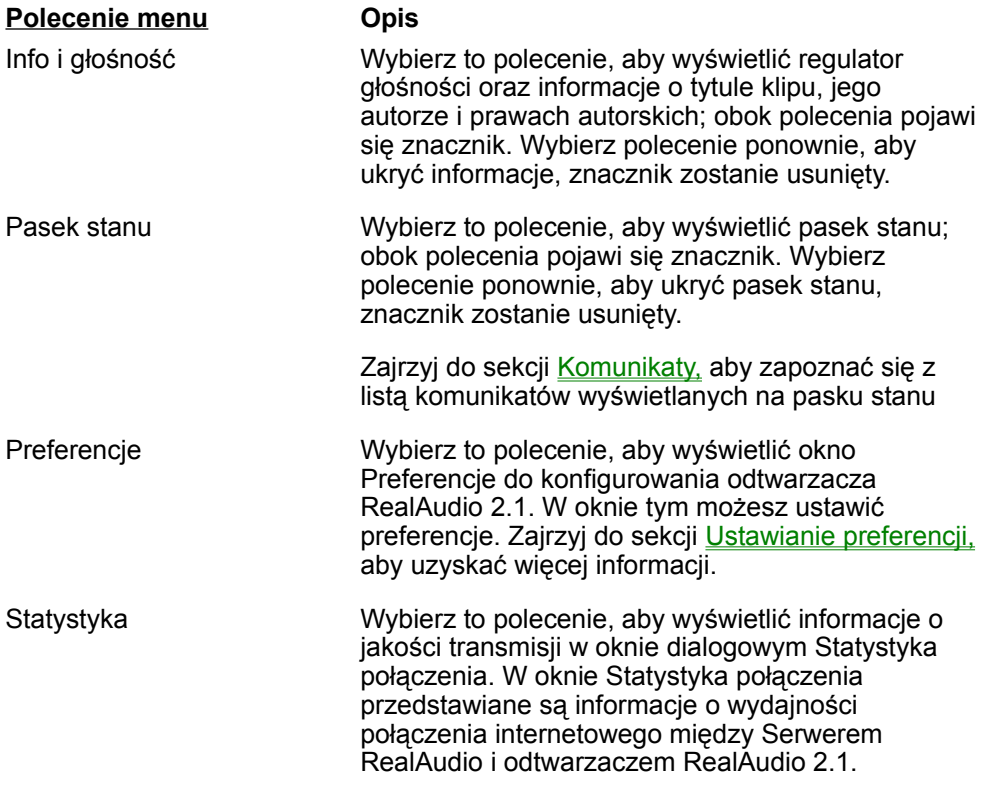

Zawsze na wierzchu Wybierz to polecenie, aby okno odtwarzacza RealAudio 2.1 pozostawało zawsze na wierzchu innych okien, nawet gdy aktywne jest inne okno; obok polecenia pojawi się znacznik. Polecenie Zawsze na wierzchu jest przydatne, gdy trzeba zachować widoczny odtwarzacz podczas pracy z przeglądarką WWW. Wybierz to polecenie ponownie, aby było możliwe otwieranie innych oknie na oknie odtwarzacza RealAudio 2.1; znacznik zostanie usunięty.

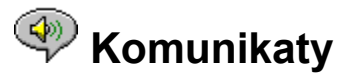

**Buforowanie** - Wskazuje, że odtwarzacz jest połączony z serwerem RealAudio i pobiera dane strumienia dźwiękowego do bufora (obszar przechowywania) aż będzie w nim dość pakietów do rozpoczęcia odtwarzania strumienia dźwiękowego. Trwa to tylko kilka sekund.

**Zatrzymano** - Wskazuje, że odtwarzanie dźwięku zostało zatrzymane, ponieważ został naciśnięty przycisk Zatrzymaj lub osiągnięty został koniec klipu.

**Wstrzymano** - Wskazuje, że odtwarzanie dźwięku zostało zatrzymane, ponieważ został naciśnięty przycisk Wstrzymaj.

**Odtwarzanie strumienia sieciowego 14,4** - Wskazuje, że plik RealAudio odtwarzany z Internetu był zakodowany za pomocą algorytmu 14,4.

**Odtwarzanie strumienia sieciowego 28,8** - Wskazuje, że plik RealAudio odtwarzany z Internetu był zakodowany za pomocą algorytmu 28,8.

**(Klip 1 z 2)** - Wskazuje, że odtwarzany jest pierwszy klip strumienia wielu klipów.

**Odtwarzanie pliku lokalnego 14,4** - Wskazuje, że odtwarzany lokalny plik RealAudio był zakodowany za pomocą algorytmu 14,4.

**Odtwarzanie pliku lokalnego 28,8** - Wskazuje, że odtwarzany lokalny plik RealAudio był zakodowany za pomocą algorytmu 28,8.

**Odtwarzanie strumienia na żywo 14,4** - Wskazuje, że odtwarzany na żywo plik RealAudio był zakodowany za pomocą algorytmu 14,4.

**Odtwarzanie strumienia na żywo 28,8** - Wskazuje, że odtwarzany na żywo plik RealAudio był zakodowany za pomocą algorytmu 28,8.

**Kontaktowanie się z hostem** - Wskazuje, że odtwarzacz żąda pliku z Serwera RealAudio.

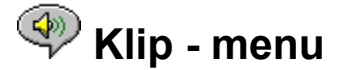

Niektóre klipy RealAudio składają się z kilku plików odtwarzanych jeden po drugim. Polecenia menu Klip pozwalają przenosić się między klipami w wieloklipowym pliku RealAudio (**.ram**). Są one podobne do przycisków wyszukiwania odtwarzacza CD. Jeśli łącze odnosi się tylko do jednego pliku RealAudio, polecenia te nie są dostępne.

Polecenia Poprzedni klip i Następny klip są także dostępne w menu podręcznym, które pojawia się po kliknięciu prawym przyciskiem myszy w oknie odtwarzacza RealAudio 2.1.

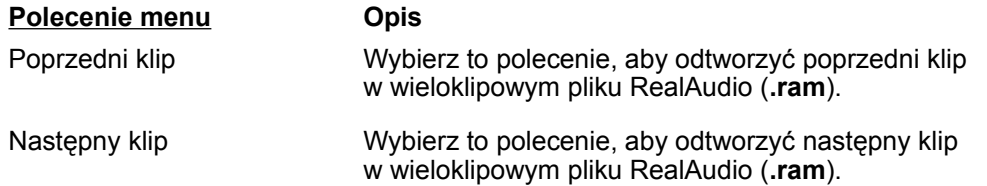

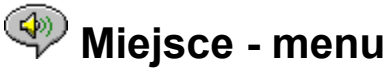

Polecenia menu Miejsce umożliwia dostęp do różnych stron na stronach Progressive Networks oraz Timecast World Wide Web. Funkcja ta działa z większością przeglądarek WWW, w tym Netscape Navigator, Internet Explorer, Mosaic, Spyglass Mosaic i Spry Mosaic. Jeśli masz połączenie z Internetem, a przeglądarka WWW nie jest otwarta, odtwarzacz RealAudio 2.1 otworzy ją automatycznie.

**Uwaga:** Aby uzyskać dostęp do tych miejsc, musisz mieć połączenie z Internetem.

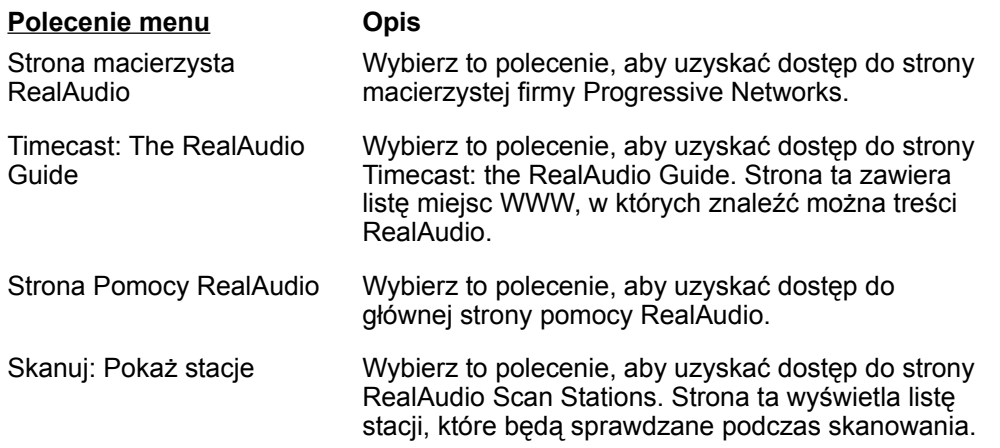

### **Pomoc - menu**

Polecenia menu Pomoc umożliwiają dostęp do Pomocy bezpośredniej i informacji o odtwarzaczu RealAudio 2.1.

Najnowsze informacje techniczne i pomocnicze są dostępne pod adresem:

#### **http://www.realaudio.com/help.html**

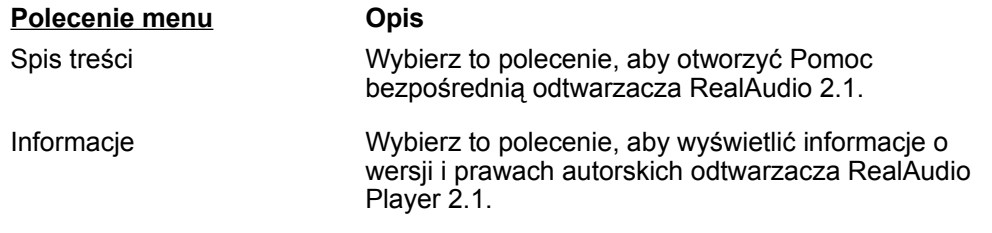

## **Korzystanie z odtwarzacza RealAudio 2.1**

Odtwarzacz RealAudio 2.1 umożliwia odtwarzanie dźwięku bez opóźnienia związanego ze ściąganiem bezpośrednio po kliknięciu łącza RealAudio w przeglądarce WWW. Oprócz tego za pomocą kliknięcia przycisku można przewinąć odtwarzanie wstecz, do przodu, zatrzymać je lub rozpocząć.

### **Patrz także:**

.

Rozpoczynanie odtwarzania klipu

Wstrzymywanie odtwarzania klipu

Zatrzymywanie odtwarzania klipu

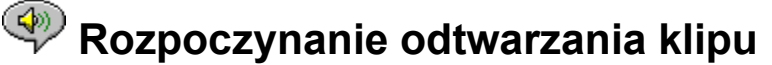

Istnieje kilka sposobów rozpoczęcia odtwarzania klipu RealAudio:

- · Kliknij łącze RealAudio na stronie WWW. Przeglądarka WWW otworzy Odtwarzacz RealAudio 2.1 i dźwięk będzie do niego natychmiast kierowany. Po zapisaniu kilku sekund dźwięku (buforowanie) rozpocznie się odtwarzanie klipu.
- · Uzyskaj dostęp do miejsca WWW lub wybierz czynność, która spowoduje automatyczne odtwarzanie klipu. Przeglądarka WWW otworzy odtwarzacz RealAudio 2.1 i dźwięk będzie do niego natychmiast kierowany. Po zapisaniu kilku sekund dźwięku (buforowanie) rozpocznie się odtwarzanie klipu.
- · Wybierz polecenie **Otwórz plik** lub **Otwórz lokalizację** z menu Plik odtwarzacza RealAudio 2.1. Aby uzyskać więcej informacji, zajrzyj do sekcji Plik - menu.

### **Patrz także:**

Wstrzymywanie odtwarzania klipu Zatrzymywanie odtwarzania klipu

# **Westrzymywanie odtwarzania klipu**

Możesz wstrzymać odtwarzanie klipu, klikając przycisk **. POWICH POWICH POWICH POWICH A** Powoduje to zatrzymanie strumienia dźwięków. Jeśli chcesz wznowić odtwarzanie klipu w tym samym miejscu, kliknij przycisk

### $\overline{\triangleright}$  /  $\overline{\mathbf{H}}$

Jeśli wstrzymasz odtwarzanie klipu i nie wznowisz go przez kilka minut, Serwer RealAudio może zakończyć połączenie. Czas, na który można wstrzymać odtwarzanie klipu bez zakończenia połączenia, zależy od konkretnego Serwera RealAudio.

### **Patrz także:**

.

Rozpoczynanie odtwarzania klipu Zatrzymywanie odtwarzania klipu

# **<sup><sup>3</sup> Zatrzymywanie odtwarzania klipu**</sup>

Możesz zatrzymać odtwarzany klip, klikając przycisk . Powoduje to zatrzymanie odtwarzania klipu. Aby ponownie odtworzyć klip od początku, kliknij przycisk

 $\overline{\mathbb{R}/\mathbb{H}}$ 

### **Patrz także:**

.

Rozpoczynanie odtwarzania klipu

Wstrzymywanie odtwarzania klipu

# **Ustawianie preferencji**

Możesz dostosować odtwarzacz RealAudio 2.1, zmieniając ustawienia w oknie Preferencje. Można w nim zmienić rozmaite ustawienia funkcji odtwarzacza RealAudio 2.1, na przykład liczbę zapamiętywanych klipów, informacje o sieci i serwerze proxy.

### **Patrz także:**

Preferencje ogólne

Preferencje sieciowe

Preferencje Proxy

Preferencje zaawansowane

Preferencje językowe

## **Preferencje ogólne**

Karta Ogólne w oknie Preferencje zawiera preferencje dotyczące pamięci klipów, obsługi multimediów zsynchronizowanych i używania procesora.

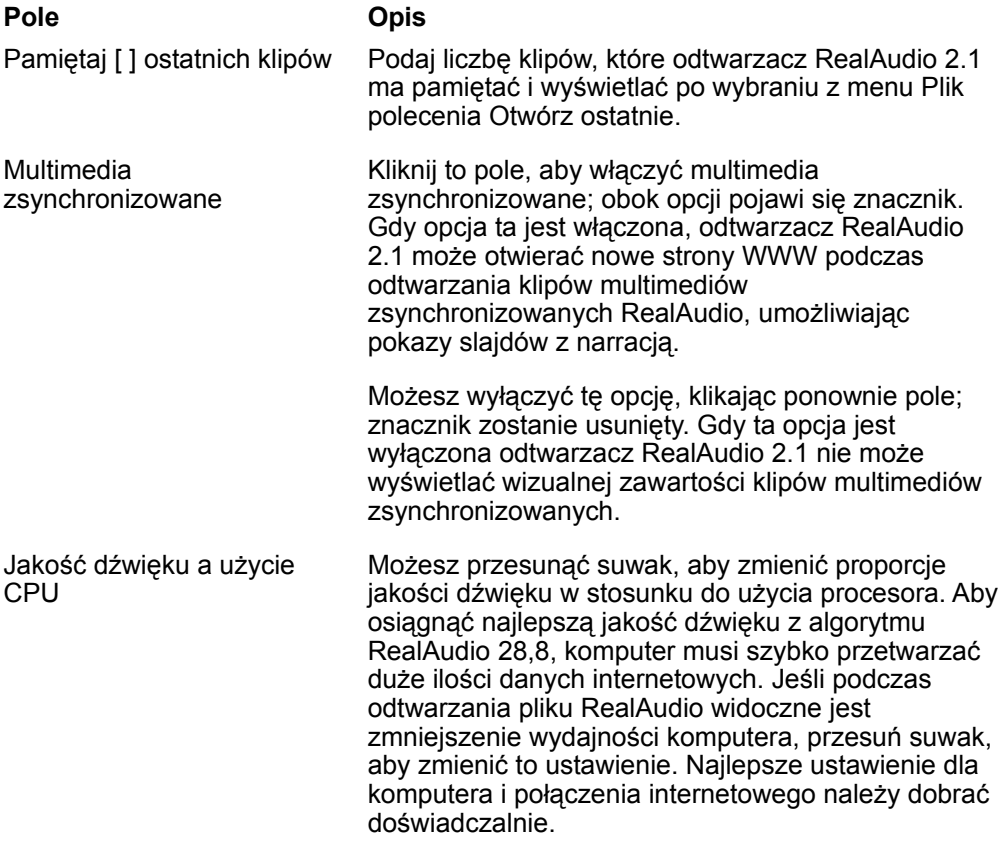

## **Preferencje sieciowe**

Na karcie Sieć okna Preferencje można dostosować połączenie sieciowe odtwarzacza RealAudio 2.1.

Opisy tych preferencji zakładają podstawową znajomość protokołów internetowych i zabezpieczeń typu firewall. Aby uzyskać więcej informacji na temat zabezpieczeń typu firewall, zajrzyj do naszego miejsca WWW pod adresem **http://www.realaudio.com/firewall.html**.

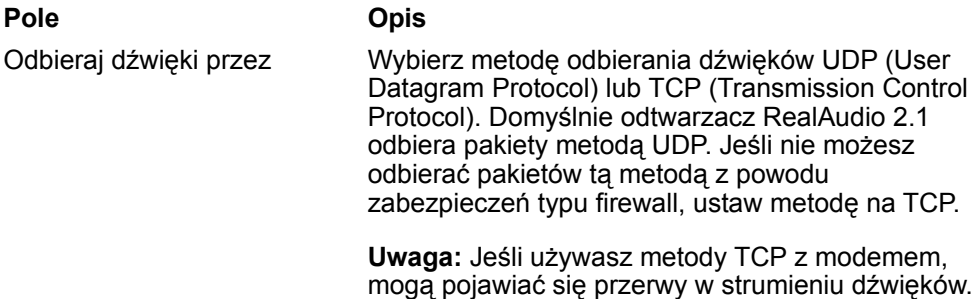

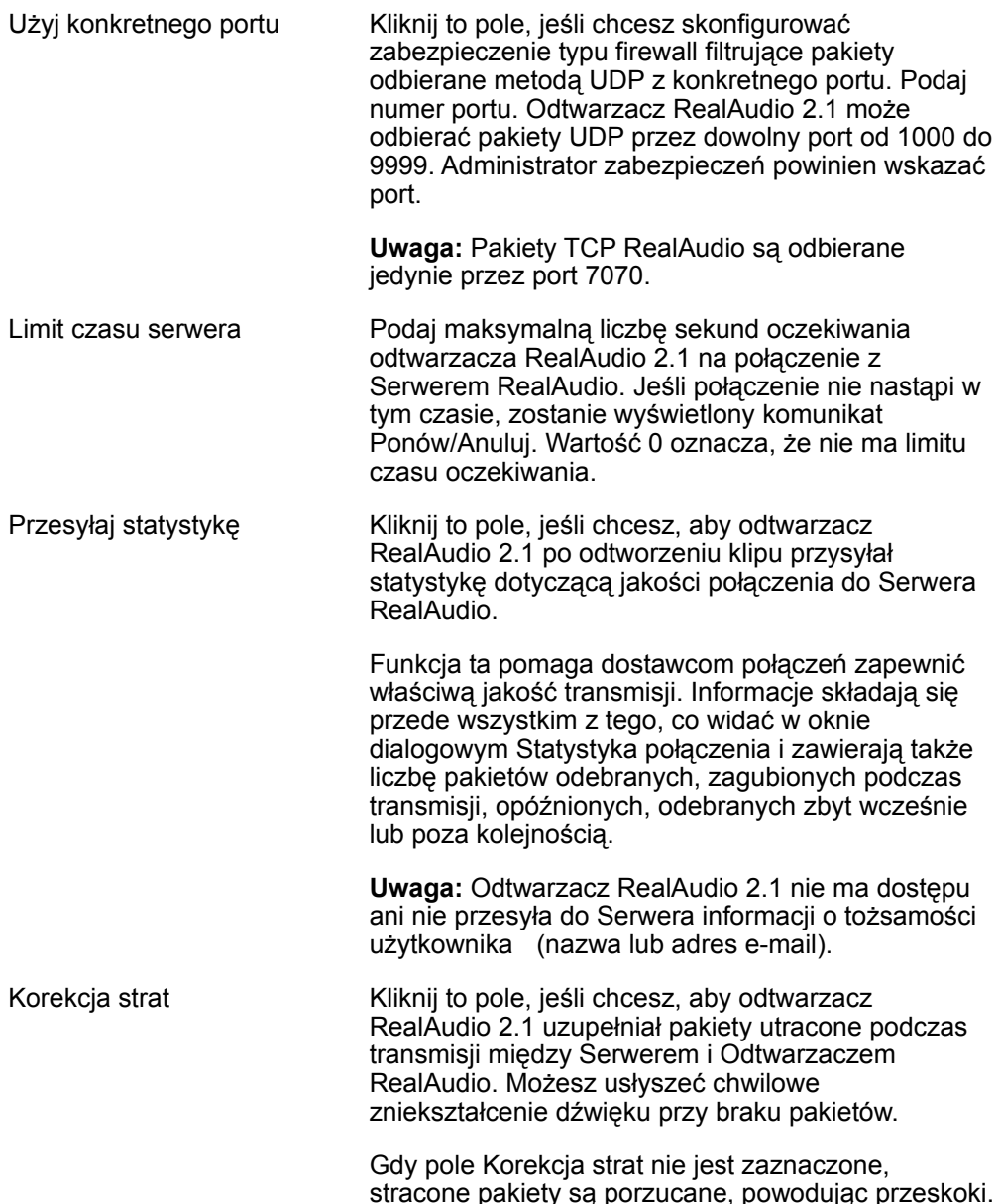

## **Preferencje Proxy**

Proxy jest serwerem, który działa jak element pośredniczący między chronioną siecią lokalną firmy i Internetem. Więcej informacji na temat zabezpieczeń typu proxy i firewall można z znaleźć pod adresem **http://www.realaudio.com/firewall.html**. Serwer Proxy zapewnia, że cała transmisja danych między Internetem i użytkownikiem sieci lokalnej jest autoryzowana. Można tak skonfigurować odtwarzacz RealAudio 2.1, aby współpracował z serwerami Proxy, ustawiając preferencje Proxy. Jeśli ustawisz preferencje Proxy, musisz podać domeny RealAudio Proxy i HTTP Proxy.

**Pole Opis**

Używaj Proxy Kliknij to pole, jeśli odtwarzacz RealAudio 2.1 ma łączyć się z Serwerem, używając Proxy; w polu

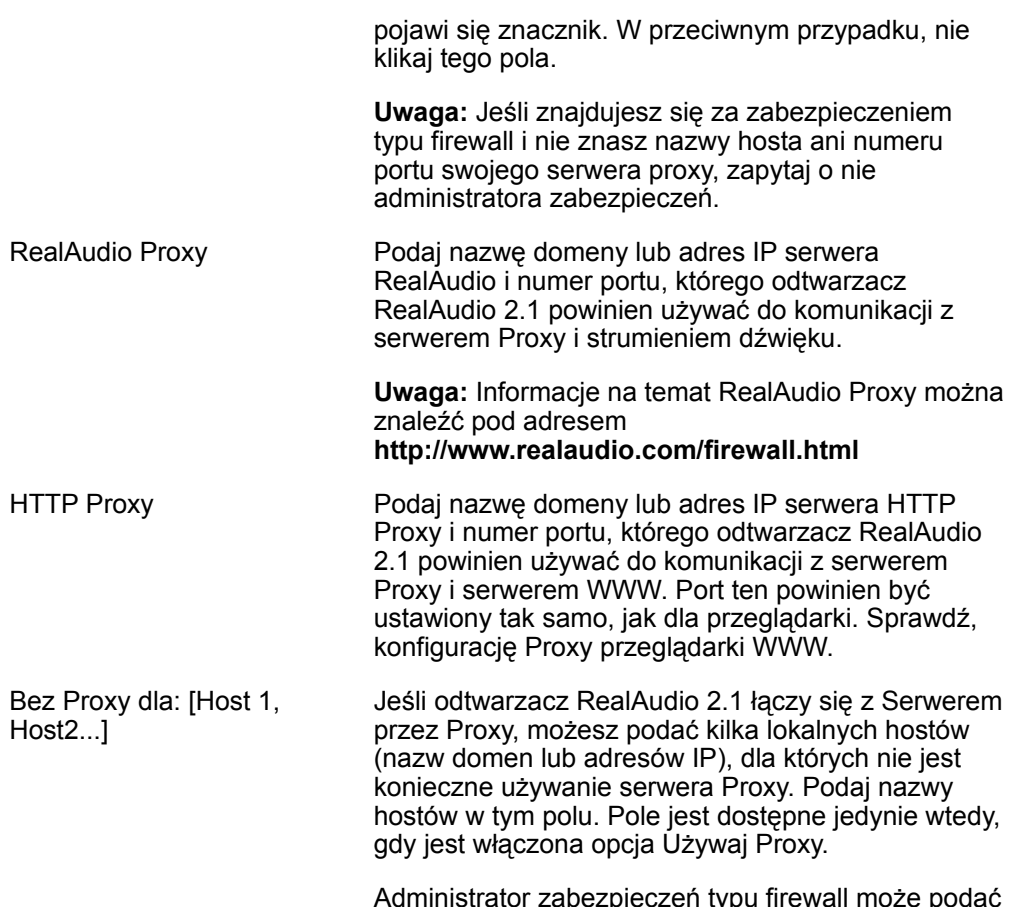

Ci te informacie, jeśli się stosują.

## **Preferencje zaawansowane**

Opcje na karcie Zaawansowane okna dialogowego Preferencje służą do zastępowania ustawień domyślnych odtwarzacza RealAudio 2.1 dotyczących zgodności karty dźwiękowej Nie musisz zmieniać tych opcji, jeśli nie masz kłopotów z jakością dźwięku.

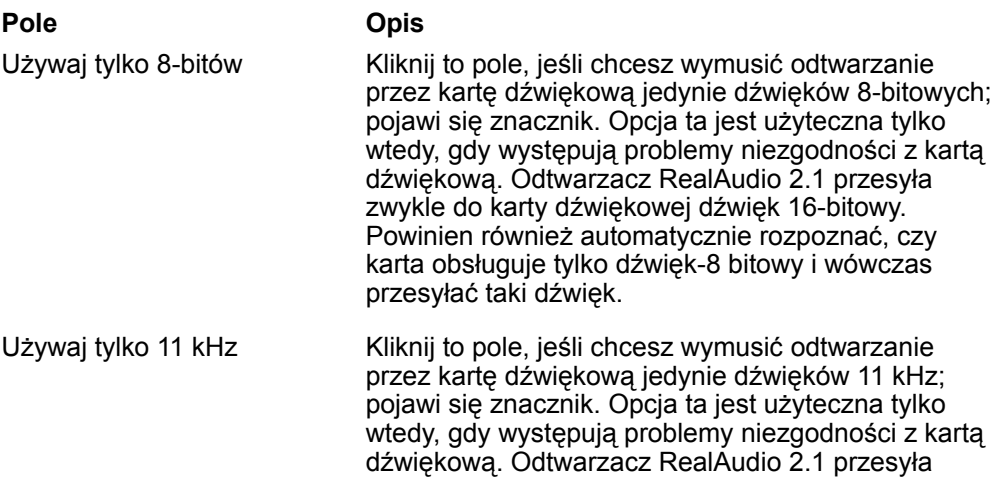

zwykle do karty dźwiękowej dźwięk 8 kHz. Jeśli karta dźwiękowa nie obsługuje szybkości próbkowania 8 kHz, dźwięk może brzmieć zbyt wysoko lub jest za szybki. Gdy ta opcja jest zaznaczona odtwarzacz RealAudio 2.1 zmienia dźwięk na 11 KHz przed przesłaniem go do karty dźwiękowej. Opcja ta nieco zwiększa obciążenie procesora.

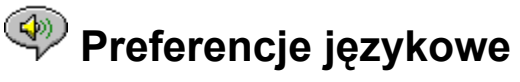

Ustawienie na karcie Język okna dialogowego Preferencje określa język używany w odtwarzaczu RealAudio 2.1.

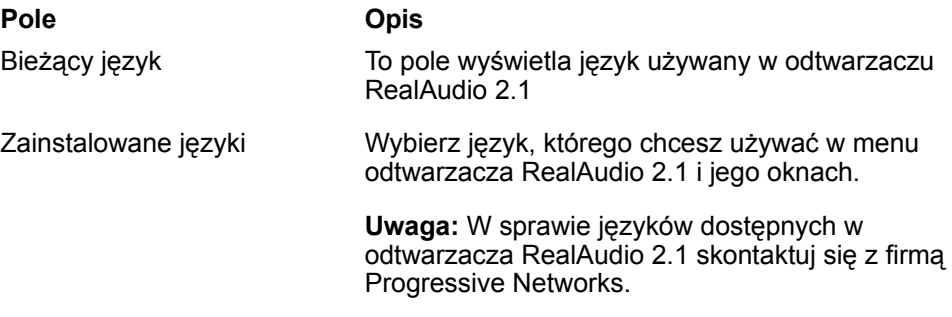

## **Usuwanie problemów**

Aby uzyskać najnowsze informacje na temat produktów RealAudio, odwiedź stronę macierzystą firmy Progressive Networks pod adresem:

### **http://www.realaudio.com**

Techniczna baza wiedzy, lista najczęściej zadawanych pytań i biblioteka techniczna są dostępne w naszym miejscu WWW pod adresem:

### **http://www.realaudio.com/help.html**

### **Patrz także:**

Jak skonfigurować przeglądarkę, aby obsługiwała RealAudio?

Co jest źle, gdy jakość dźwięku jest słaba?

Dlaczego w moim odtwarzaczu RealAudio 2.1 nie ma suwaka głośności?

Co powoduje przeskakiwanie w klipach RealAudio?

Dlaczego nie mogę odtwarzać klipów RealAudio na komputerze w pracy?

### **Jak skonfigurować przeglądarkę, aby obsługiwała RealAudio?**

Dla większości przeglądarek podczas instalacji odtwarzacza RealAudio 2.1 przeglądarka jest konfigurowana do obsługi RealAudio. Jeśli zmieniasz przeglądarkę i przestaje ona rozpoznawać pliki RealAudio, ponownie zainstaluj odtwarzacz RealAudio 2.1. Aby ręcznie skonfigurować przeglądarkę WWW, wykonaj następujące czynności:

- 1. Otwórz menu Opcje, Preferencje lub Ustawienia.
- 2. Wybierz **Aplikacje pomocnicze** lub podobną opcję.
- 3. Wyszukaj pozycję "audio/x-pn-realaudio" na liście typów plików. Jeśli pozycja istnieje, zaznacz ją.

W przeciwnym przypadku kliknij przycisk **Nowy typ**. Wpisz **audio** jako typ Mime. Podaj **xpnrealaudio** jako podtyp Mime. Kliknij przycisk **OK**.

- 4. W polu rozszerzeń wpisz **ra,ram**.
- 5. Wybierz opcję Wywołaj aplikację. Przeglądając, znajdź katalog, w którym zainstalowany jest odtwarzacz RealAudio 2.1.
- 6. Wybierz pozycję RealAudio (raplayer.exe) jako aplikację do wywołania.

### **Co jest źle, gdy jakość dźwięku jest słaba?**

Jakość dźwięku powinna być podobna do FM mono. Jeśli jest gorsza niż transmisja radiowa AM (zniekształcona lub przerywana mowa, pomijanie, itp.), skorzystaj z następujących rad, aby określić i rozwiązać problem. Jeśli jakość dźwięku jest słaba przy odtwarzaniu pliku "Instalacja zakończona" (podczas instalacji odtwarzacza RealAudio 2.1), spróbuj skonfigurować odtwarzacz RealAudio 2.1 lub kartę dźwiękową.

Jeśli jakość dźwięku była słaba dla konkretnego miejsca, użyj okna Statystyka połączenia w odtwarzaczu RealAudio 2.1, aby sprawdzić liczbę utraconych pakietów. Jeśli liczba utraconych pakietów jest duża, może to wynikać z dużego obciążenia sieci. Połącz się z tym miejscem później.

### **Jeśli jakość dźwięku jest słaba dla wszystkich miejsc, wykonaj następujące czynności:**

- 1. Sprawdź rzeczywistą szybkość połączenia modemowego. Może być ona pokazywana na panelu modemów zewnętrznych lub w oknie informacyjnym, jeśli masz modem wewnętrzny (zajrzyj do instrukcji obsługi modemu). Czasami dostawcy usług używają niskich szybkości połączeń, na przykład 14,4, i nawet jeśli masz modem 28,8, odbierasz dane jedynie z szybkością 14,4 Kbps.
- 2. Dla połączenia 14,4 w komputerze Apple Duo przejdź do okna właściwości i wyłącz kontrolę kompresji. Kompresja korzysta z cykli procesora, którego mogą być potrzebne odtwarzaczowi RealAudio 2.1. Ponieważ pliki RealAudio są już skompresowane, ten program narzędziowy nie jest konieczny. Wyłączenie kompresji nie wpłynie na pozostałe czynności komputera.
- 3. Jeśli używasz modemu zewnętrznego i systemu Windows w komputerze PC, a okno Statystyka połączenia pokazuje minimalną stratę pakietów (10% lub mniej), problem może dotyczyć szybkości, z którą pakiety są przesyłane między modemem i kartą szeregową. Spróbuj ustawić większą szybkość portu (co najmniej dwa razy większą od szybkości modemu).

### **Dlaczego w moim odtwarzaczu RealAudio 2.1 nie ma suwaka głośności?**

Upewnij się, że obok polecenia Info i głośność w menu Widok pojawia się znacznik. Jeśli go nie ma, wybierz polecenie **Info i głośność** z menu Widok.

Jeśli zainstalowana w komputerze karta dźwiękowa nie obsługuje regulacji głośności, suwak głośności nie pojawia się w odtwarzaczu RealAudio 2.1.

# **Co powoduje przeskakiwanie w klipach RealAudio?**

Możliwe są dwie przyczyny:

- · Wywołanie lub zakończenie działania dużych aplikacji podczas odtwarzania RealAudio może powodować krótką przerwę w odtwarzaniu.
- · Gdy używasz trybu PerfectPlay dla żywego strumienia, sporadyczne przerwy w dźwięku pojawiają się, gdy odtwarzacz RealAudio 2.1 przeskakuje, aby nadążyć za siecią.

### **Dlaczego nie mogę odtwarzać klipów RealAudio na komputerze w pracy?**

Jeśli pracujesz w sieci lokalnej, która ma połączenie z Internetem i nie możesz odtwarzać plików RealAudio ze zdalnych miejsc WWW, możliwe jest, że strumień dźwiękowy RealAudio jest blokowany przez firmowe zabezpieczenie typu firewall. Odbieranie z Internetu dźwięków na żywo i na żądanie jest możliwe bez narażania bezpieczeństwa sieci firmowej.

Jeśli Twój komputer znajduje się za zabezpieczeniem typu firewall, aby uzyskać więcej informacji, zajrzyj na stronę firmy Progressive Networks poświęconą zabezpieczeniom typu firewall pod adresem: **http://www.realaudio.com/firewall.html**

Odtwarzaj/Wstrzymaj - przycisk

Ten przycisk powoduje odtwarzanie lub wstrzymanie odtwarzania klipu zależnie od jego stanu.

Stop - przycisk Kliknij przycisk , aby zatrzymać odtwarzanie klipu. Szybkie przewijanie do przodu/do tyłu - przyciski Kliknij przycisk  $\rightarrow$  albo

aby szybko przewinąć klip RealAudio do przodu lub do tyłu w interwałach 10. sekundowych.

### Suwak położenia

Suwak przesuwa się podczas odtwarzania klipu. Możesz szybko przewinąć odtwarzanie klipu dźwiekowego do przodu lub do tyłu, przeciagając suwak.

Łącze do strony macierzystej firmy Progressive Networks

Jeśli masz połączenie z Internetem, kliknij ten przycisk, aby połączyć się ze stroną macierzystą firmy Progressive Networks - stroną macierzystą RealAudio. Ikona zmienia się w zależności od czynności odtwarzacza RealAudio 2.1.

### Regulator głośności

Regulator głośności pokazuje poziom głośności odtwarzania klipu. Możesz zwiększyć głośność, przeciągając regulator w górę, lub zmniejszyć głośność przeciągając go w dół.

### Pasek stanu

Na pasku stanu wyświetlana jest bieżąca czynność odtwarzacza RealAudio 2.1. Na przykład: Buforowanie, Odtwarzanie strumienia sieciowego 28,8, lub Wstrzymano.

Czas/Czas całkowity

Czas odtwarzania klipu od początku. Czas całkowity określa długość całego klipu.

**Uwaga** Przy odtwarzaniu strumienia na żywo, wartością czasu całkowitego jest 00:00.0.

Tytuł, Autor i Tekst praw autorskich

Dostawca treści podaje tekst tych pól; zwykle opisują one odtwarzany klip.

### Plik

Polecenia menu Plik umożliwiają odtwarzanie plików RealAudio bez korzystania z przeglądarki WWW do znajdowania plików w Internecie oraz do kończenia pracy odtwarzacza RealAudio 2.1.

### Widok

Polecenia menu Widok umożliwiają kontrolę wyglądu, dostosowywanie operacji i wyświetlanie informacji o wydajności odtwarzacza RealAudio 2.1.

### Klip

Polecenia menu Klip pozwalają przenosić się między klipami w wieloklipowym pliku RealAudio (**.ram**). Są one podobne do przycisków wyszukiwania odtwarzacza CD. Jeśli łącze odnosi się tylko do jednego pliku RealAudio, polecenia te nie są dostępne.

Polecenia Poprzedni klip i Następny klip są także dostępne w menu podręcznym, które pojawia się po kliknięciu prawym przyciskiem myszy w oknie odtwarzacza RealAudio 2.1.

### Miejsce

Polecenia menu Miejsce umożliwia dostęp do różnych stron na stronach Progressive Networks oraz Timecast World Wide Web. Funkcja ta działa z większością przeglądarek WWW, w tym Netscape Navigator, Internet Explorer, Mosaic, Spyglass Mosaic i Spry Mosaic. Jeśli masz połączenie z Internetem, a przeglądarka WWW nie jest otwarta, odtwarzacz RealAudio 2.1 otworzy ją automatycznie.

**Uwaga:** Aby uzyskać dostęp do tych miejsc, musisz mieć połączenie z Internetem.

Pomoc

Polecenia menu Pomoc umożliwiają dostęp do Pomocy bezpośredniej i informacji o odtwarzaczu RealAudio 2.1.